# **2010 NAVIGATION/MULTIMEDIA Receiver Firmware Update Guide**

## **Introduction**

- This document describes the procedure and precautions for upgrading the 2010 NAVIGATION/MULTIMEDIA receiver firmware.
- If an error occurs while you are updating the firmware, the 2010 NAVIGATION/MULTIMEDIA receiver may become unusable. Be sure to read the following procedure and precautions carefully before updating the firmware.

## **Target Models**

This updater can be used to update the firmware of the following models.

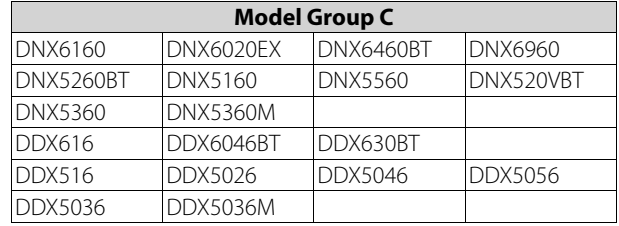

## **Target Firmware**

The unit will be upgraded to the following version by executing this updater:

Model Group C : Ver. 1.4.0

If your unit's version is earlier than that of the above, carry out the updating procedure.

For the information on how to check the firmware version, refer to <Checking the Firmware Version> below.

# **Checking the Firmware Version**

# Touch  $[$   $] > [$   $]$   $]$   $\rightarrow$   $] >$  [Information]  $>$  [Software].

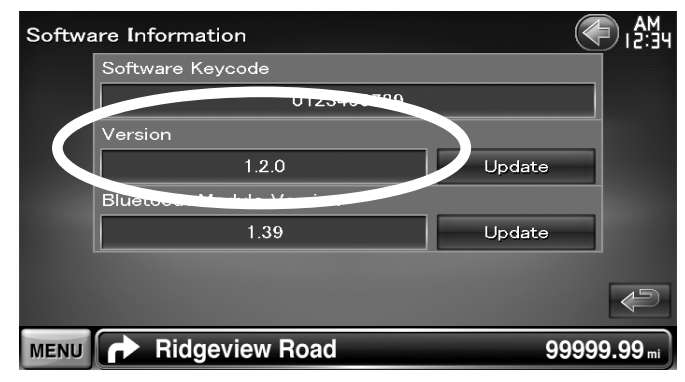

# **Creating the Program Update Disc**

- 1. Download the Updates from the Web site.
- 2. Decompress the downloaded file.
- 3. Burn the decompressed file onto a Disc Media.

## **Updating the Program**

1. Insert the Program Update Disc into disc slot.

2. Select STANDBY source.

Press  $[\frac{Y \cdot x}{x}]$  button on the front panel > Touch [  $\bigcirc$  STANDBY] on Source Select screen.

- $\cdot$  If [  $\bullet$  STANDBY] is not appeared on Source Select screen, touch [ $\triangledown$ ] or  $[\triangle]$  to display it.
- 3. Display the Software Information screen and start updating.

Touch  $[$   $] > [$   $]$   $\rightarrow$   $]$   $>$  [Information]  $>$  [Software].

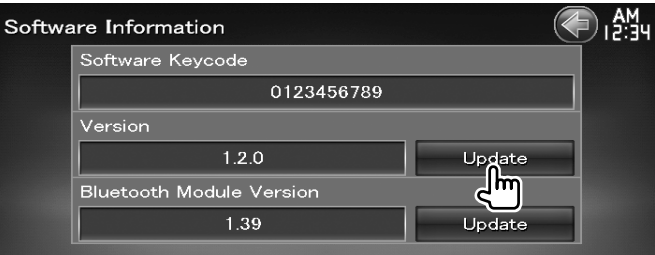

• It takes about 25 minutes to complete the update.

#### 4. Complete the update.

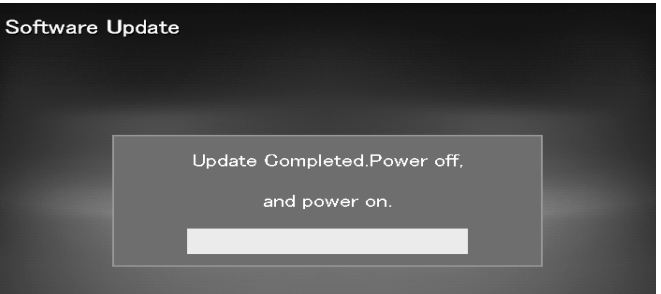

• After the screen above appeared, turn the power off by pressing the  $[\frac{\sum_{\text{max}} \gamma}{\sum_{i=1}^{\infty}}]$  button on the front panel for more than 1 second and press it again to turn the power back on.

## 5. Press the  $[$   $\triangle$ ] button on the front panel to eject the update disc.

## **Precautions**

- Use the Disc media as the update media. CD-R/RW or DVD-R/RW is recommended.
- Update cannot be performed with other media (USB memory device).
- Be sure to park the vehicle in a safe place before updating. Keep the engine running in order to prevent battery from running out.
- Do not turn off the engine or Navigation/Multimedia receiver power while updating. Update cannot be performed correctly and the Navigation/Multimedia receiver may become unusable.